# **Digitar pedidos a vista sem considerar limite de crédito no Pedido de Venda**

<span id="page-0-2"></span>Produto: Pedido de Venda

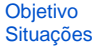

## <span id="page-0-0"></span>**Objetivo**

Que o Pedido de Venda valide o parâmetro 1304 (CON\_VERIFICALIMCREDCODCOBD) da rotina 132 do WinThor, alertando o RCA o limite de crédito excedido, movimentando o limite de crédito do cliente e deixando o pedido bloqueado no WinThor.

#### [Voltar](#page-0-2)

## <span id="page-0-1"></span>**Situações**

Parâmetro selecionado como "sim", a aplicação deve validar o limite de crédito para todas as cobranças e também D, DH e CAR.

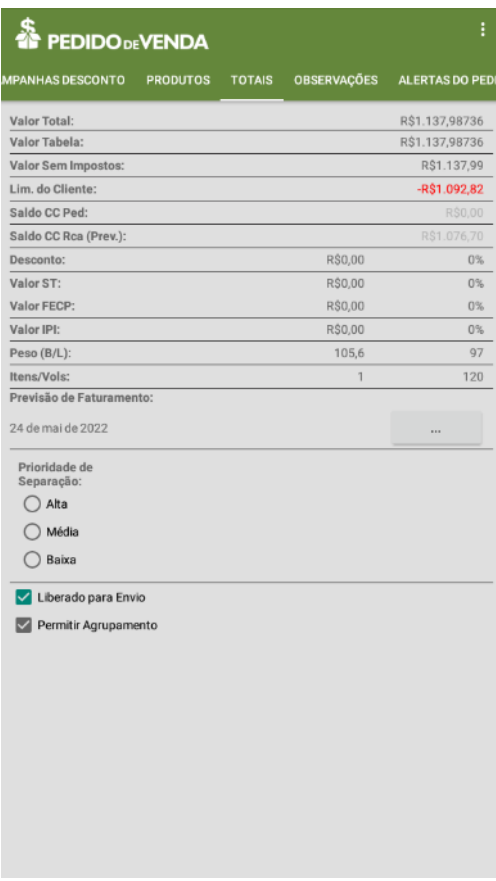

## Artigos Relacionados

- [Como trabalhar com o maxPag](https://basedeconhecimento.maximatech.com.br/display/BMX/Como+trabalhar+com+o+maxPag) [Como configurar limite de dias](https://basedeconhecimento.maximatech.com.br/pages/viewpage.action?pageId=4653084)  [para mix de clientes?](https://basedeconhecimento.maximatech.com.br/pages/viewpage.action?pageId=4653084)
- [Como configurar o cartão de](https://basedeconhecimento.maximatech.com.br/pages/viewpage.action?pageId=22609923)  [crédito no maxPedido](https://basedeconhecimento.maximatech.com.br/pages/viewpage.action?pageId=22609923)
- [Autorização de Pedido cliente](https://basedeconhecimento.maximatech.com.br/pages/viewpage.action?pageId=67076800)  [Bloqueado ou com Limite de](https://basedeconhecimento.maximatech.com.br/pages/viewpage.action?pageId=67076800)  [crédito excedido](https://basedeconhecimento.maximatech.com.br/pages/viewpage.action?pageId=67076800)
- [Como parametrizar o sistema](https://basedeconhecimento.maximatech.com.br/pages/viewpage.action?pageId=4653159)  [para não aceitar pedidos de](https://basedeconhecimento.maximatech.com.br/pages/viewpage.action?pageId=4653159)  [clientes sem limite de crédito](https://basedeconhecimento.maximatech.com.br/pages/viewpage.action?pageId=4653159)  [suficiente no Pedido de Venda](https://basedeconhecimento.maximatech.com.br/pages/viewpage.action?pageId=4653159)

Movimentando limite de crédito

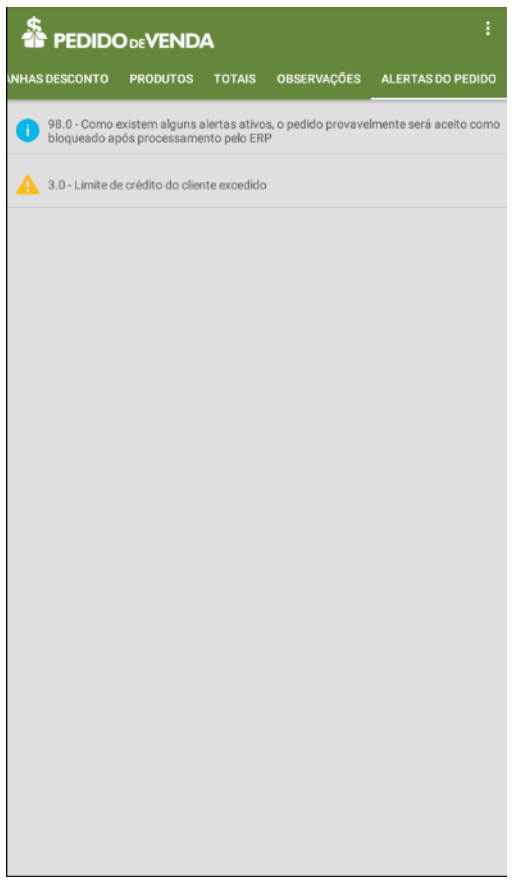

Mensagem de alerta

Parâmetro selecionado como "NÃO", a aplicação não deve validar o limite de crédito para as cobranças D, DH e CAR.

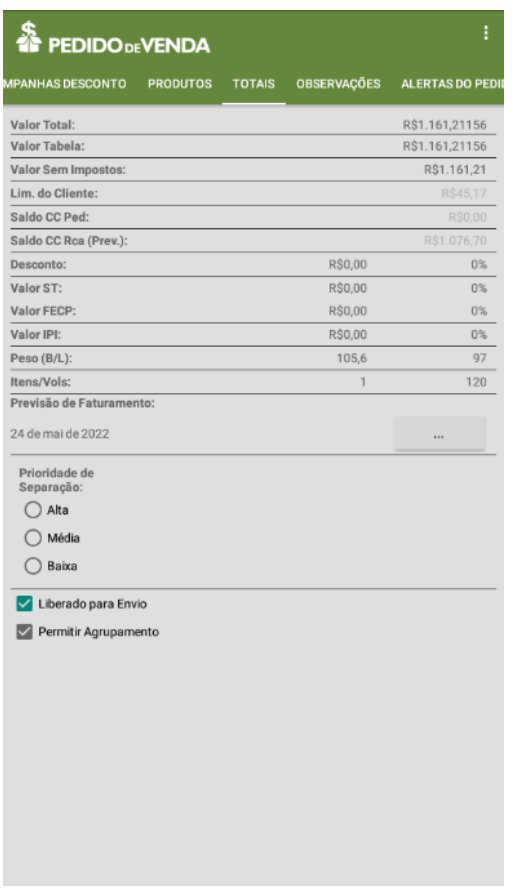

Movimentando limite de crédito

### Informações:

- Parâmetro valida o limite de crédito para a cobrança de código (PCCOB.CODCOB) igual a D ca so a cobrança esteja definida na rotina 522 como cartão de crédito (PCCOB.CARTAO='S').
- A aplicação deste parâmetro vai influenciar na rotina 1203 no campo pedidos a faturar. Ou seja, quando o parâmetro estiver marcado como não, não será exibido no totalizador os valores dos p edidos nas Cobranças D, DH e Cartão.

#### [Voltar](#page-0-2)

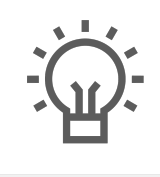

Não encontrou a solução que procurava?

Sugira um artigo

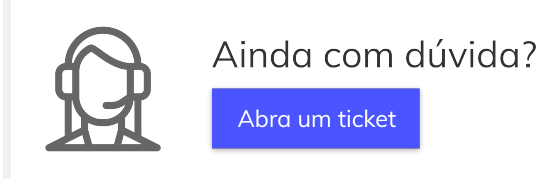